Telephone: 01480 395256 www.i4automation.co.uk sales@i4automation.co.uk

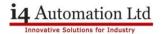

## **Activate VisiLogic While Offline**

To activate your VisiLogic whilst offline please navigate to the VisiLogic Offline Activator.exe seen below:

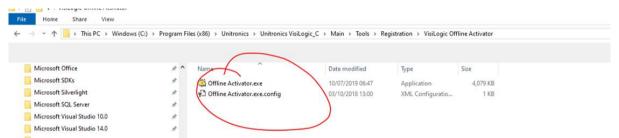

This .EXE file will generate a code for you, please send this code to a Technical Support Engineer at <a href="#">14</a> <a href="#">Automation</a> which then they will be able to generate you an activation key for your VisiLogic.